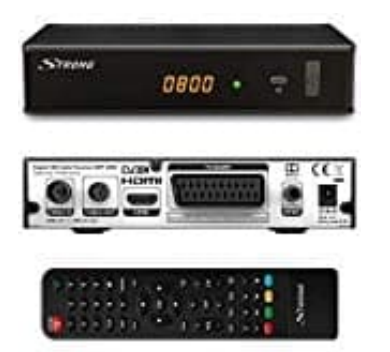

## **Strong SRT 3002 HD Receiver**

## **Aufnahme-Recording Software installieren**

Die Aufnahme Software kann man direkt von der Herstellerseite downloaden:

[▶ Aufnahme Software](https://eu.strong.tv/at/Software?SoftwareId=909)

Entpacke zuerst das heruntergeladene .zip Verzeichnis (mit Winzip oder 7zip) und lade die "Software/Lizenz-Datei" in das Hauptverzeichnis des angeschlossenen USB-Geräts. Trenne dann das USB-Gerät vom PC und verbinde es mit dem Receiver.

Schalte den Receiver ein und verbinde das USB-Gerät mit dem Receiver. Nachdem das USB-Gerät erkannt wurde, kann das Software-Update mit Hilfe der folgenden Schritte durchgeführt werden: er.<br>
Receiver ein und verbinde das USB-Gerät mit dem Receiver. Nachdem das USB-Ge<br>
fitware-Update mit Hilfe der folgenden Schritte durchgeführt werden:<br>
ke die MENÜ-Taste, um das Hauptmenü aufzurufen.<br>
le mit den Tasten <mark></mark>

- 1. Drücke die **MENÜ-Taste**, um das Hauptmenü aufzurufen.
- 2. Wähle mit den Tasten **?** / ? System aus und wähle mit ▲ / ▼die Option Software Update und drücke dann auf **OK**, um dieses Menü zu öffnen.
- 3. Wenn die Datei korrekt auf das USB-Gerät übertragen wurde, wird der richtige Dateiname angezeigt.
- 4. Drücke nun **OK**, um das Update zu starten.
- 5. Der Fortschritt des Updates wird nun angezeigt. Bitte warte, bis das Update abgeschlossen ist und der Receiver neu startet.

Nach dem Update hast du nun die Möglichkeit, Sendungen aufzunehmen oder via Timeshift Funktion zu pausieren und fortzusetzen.